# **SHARKFEST '12**

**Wireshark Developer and User Conference** 

## **Mike Canney**

#### Application Performance Analysis

# **Tektivity**

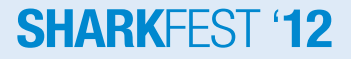

#### **Welcome to Sharkfest '12**

Mike Canney, Principal Network Analyst, Tektivity, Inc. canney@getpackets.com 319-365-3336

www.getpackets.com

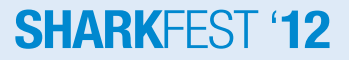

#### **Agenda**

- So why focus on the application?
- Creating a CDA (Capture to Disk Appliance)
- Using Pilot for "back in time" troubleshooting with your CDA and Wireshark
- Application QA Lifecycle
- Top Causes for Application Performance issues
	- Application Turns
	- TCP
	- Layer 7 Issues
	- TCP Retransmissions
- Using Wireshark to create custom profiles to troubleshoot CIFS/SMB

## **So why focus on the Application?**

- In many cases it is the Network Engineers that have the tool set to help pinpoint where the problem exists.
- "It's not the Network!" The Network is guilty until proven innocent.
- Application performance issues can impact your business/customers ability to make money.
- User Response time is "Relative".
- Intermittent performance issues (moving target).

## **The "moving target"**

- Analyzer placement Two options
	- Move the analyzers as needed
	- Capture anywhere and everywhere
- To defend the Network multiple capture points of the problem is the best solution.

#### **Commercial vs. Free Capture**

- Define your capture strategy
	- Data Rates
	- What are my goals? Troubleshooting vs. Statistical information.
	- Do I need to capture every packet?

## **Capture to Disk Appliance (on a budget)**

- What is needed?
	- dumpcap is a command line utility included with the Wireshark download to enable ring buffer captures.
	- Use an inexpensive PC or laptop (best to have 2 NICs or more).
	- Basic batch file to initiate capture.
	- Cascade Pilot (optional but recommended)

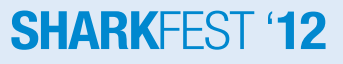

#### **Dumpcap Example**

 cd \program files (x86)\wireshark dumpcap -i 1 -s 128 -b files:100 -b filesize: 2000000 –w c:\traces\internet \headersonly1.pcap

 This is a basic batch file that will capture off of interface 1, slice the packets to 128 bytes, write 100 trace files of ~2 Gigabytes, and write the trace file out to a pcap file.

#### **So why did I write multiple 2 Gig trace files?**

- Pilot!
- Pilot can easily read HUGE trace files.
- This allows us to utilize our CDA in ways no other analyzer can.
- I personally have sliced and diced 50 GB trace files in Pilot in a matter of seconds.

**trace file** 

### **So how does this all work together?**

- 
- Directory full of 2GB trace files, all time stamped based on when they were written to disk.
- User calls in and complains that "the network" is slow.
- Locate that trace file based on time and date and launch Pilot.

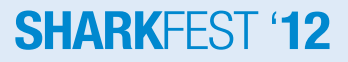

#### **Instructor Demo**

#### **Troubleshooting user "Network Issue"**

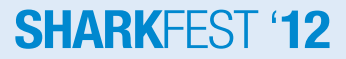

#### **Think about the possibilities…**

- From a multix GB trace file we were able to:
	- Look at the total Network throughput.
	- See what applications were consuming the bandwidth.
	- Identify the user that was responsible for consuming the bandwidth.
	- Identify the URI's the user was hitting and what the response times were.
	- Drill down to the packets involved in the slow web response time in Wireshark.
- All in a matter of a few seconds.

#### **Why are there so many application issues?**

- Applications are typically developed in a "golden" environment
	- Fastest PCs
	- High Bandwidth/low latency
- When applications move from test (LAN) to production (WAN) the phone starts ringing with complaints coming in.

## **The Application QA Lifecycle**

- In most organizations, applications go through a QA process
- Typical QA/App developers test the following:
	- Functional tests
	- Regression tests
	- Stress tests (server)
	- Rinse and Repeat
- What is often missing is "Networkability" testing
	- All QA Lifecycles should include Networkability testing

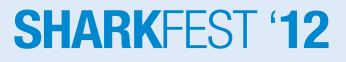

## **Application Networkablility Testing**

- Identify key business transactions, number of users and network conditions the application will be deployed in.
- Simulation vs. Emulation
	- Simulation is very quick, often gives you rough numbers of how an application will perform over different network conditions.
	- Emulation is the only way to determine when an application will "fail" under those conditions.
- A Combination of both is recommended.

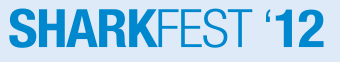

#### **Top Causes for Poor Application Performance**

- Application Turns
- TCP
- Layer 7 Bottlenecks
- Congestion (network)
- Processing Delay

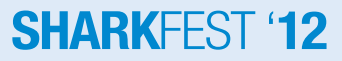

#### **Causes for Slow Application Performance**

#### **Application Turns**

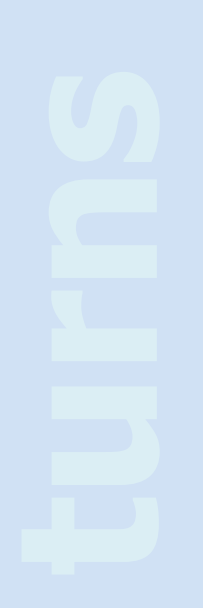

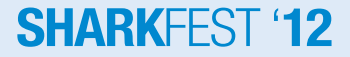

## **Application Turns**

- An Application Turn is a request/response pair
- For each "turn" the application must wait the full round trip delay.
- The greater the number of turns, the worse the application will perform over a WAN (latency bound).

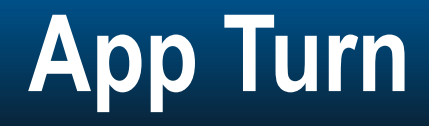

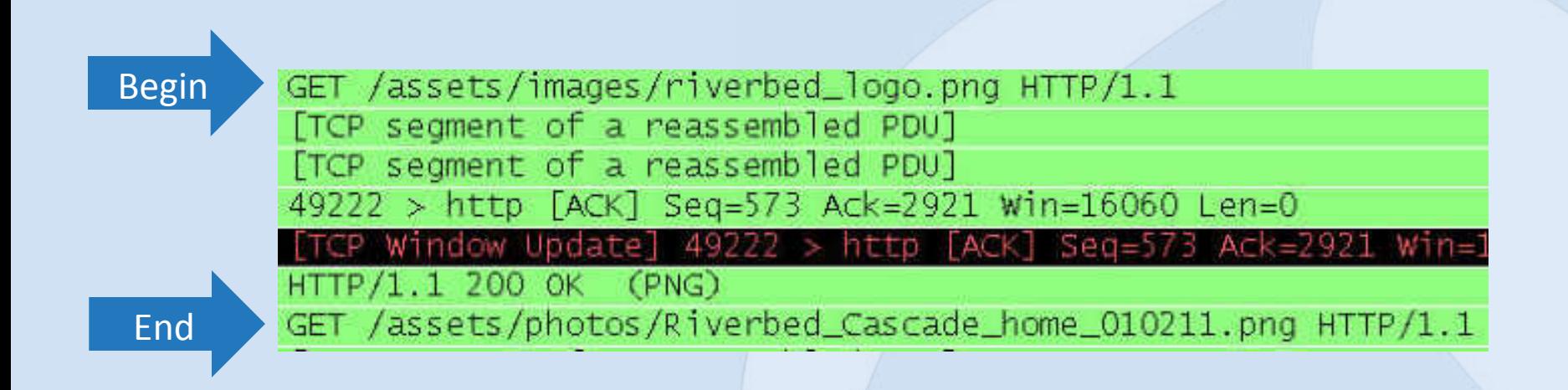

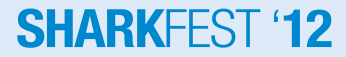

#### **Example in Wireshark**

#### Display Filter:

Filter: smb.and

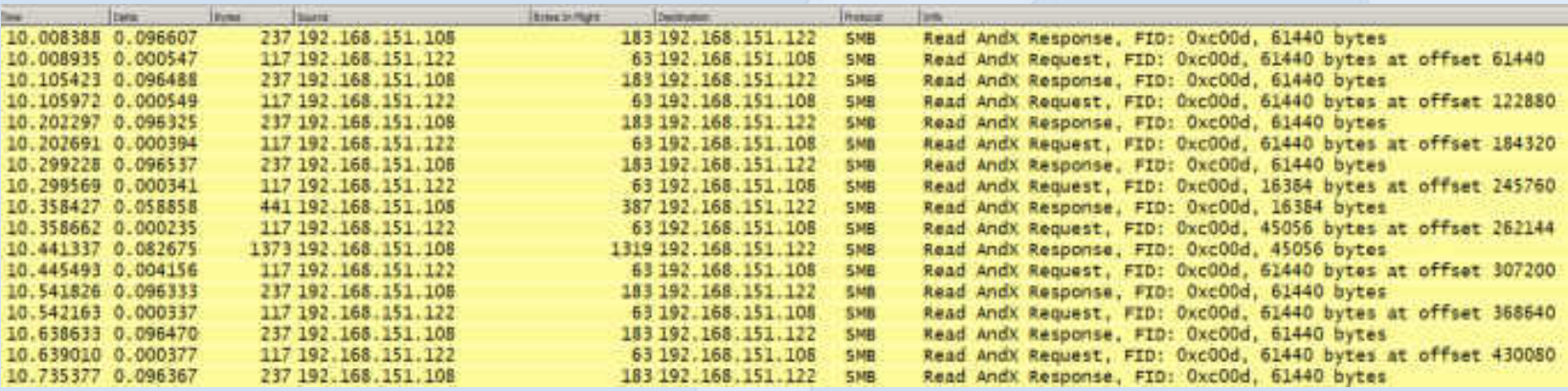

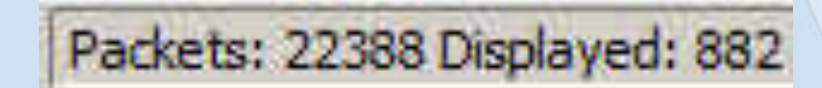

#### 882 Application Turns in this trace

#### **SHARKFEST '12**

#### **App Turns and Latency**

- It is fairly easy to determine App Turns impact on end user response time
	- Multiply the number of App Turns by the round trip delay:
		- $\cdot$  10,000 turns  $*$  .050 ms delay = 500 seconds due to latency
- Note, this has nothing to do with Bandwidth or the Size of the WAN Circuit

### **So what causes all these App Turns?**

- Size of a fetch in a Data Base call
- Number of files that are being accessed
- Loading single images in a Web Page instead of using an image map
- Number of bytes being retrieved and how they are being retrieved (block size)

#### **Causes for Slow Application Performace**

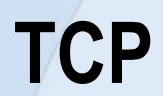

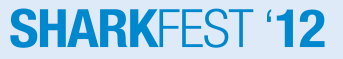

#### **TCP Window Size**

- The TCP Window Size defines the host's receive buffer.
- Large Window Sizes can sometimes help overcome the impact of latency.
- Depending on how the application was written, advertised TCP Window Size may not have an impact at all (more on this later).

## **TCP Inflight Data**

- The amount of unacknowledged TCP data that is on the wire at any given time.
- TCP inflight data in limited by the following:
	- TCP Retransmissions
	- TCP Window Size
	- Application block size
- The amount of TCP inflight data will never exceed the receiving devices advertised TCP Window Size.

#### de Preferences - Profile: Defa

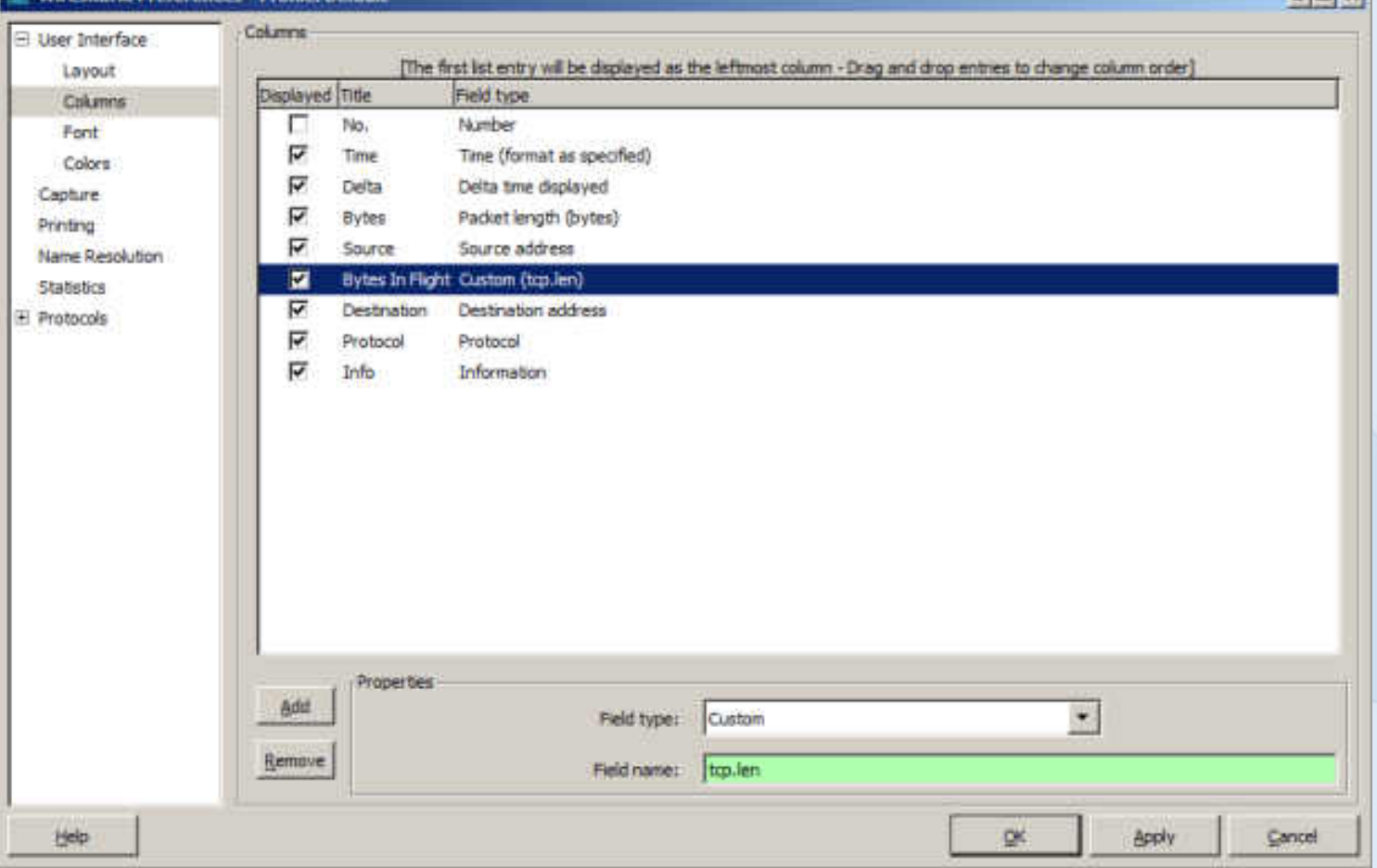

#### **SHARKFEST '12**

 $|m|$   $\star$ 

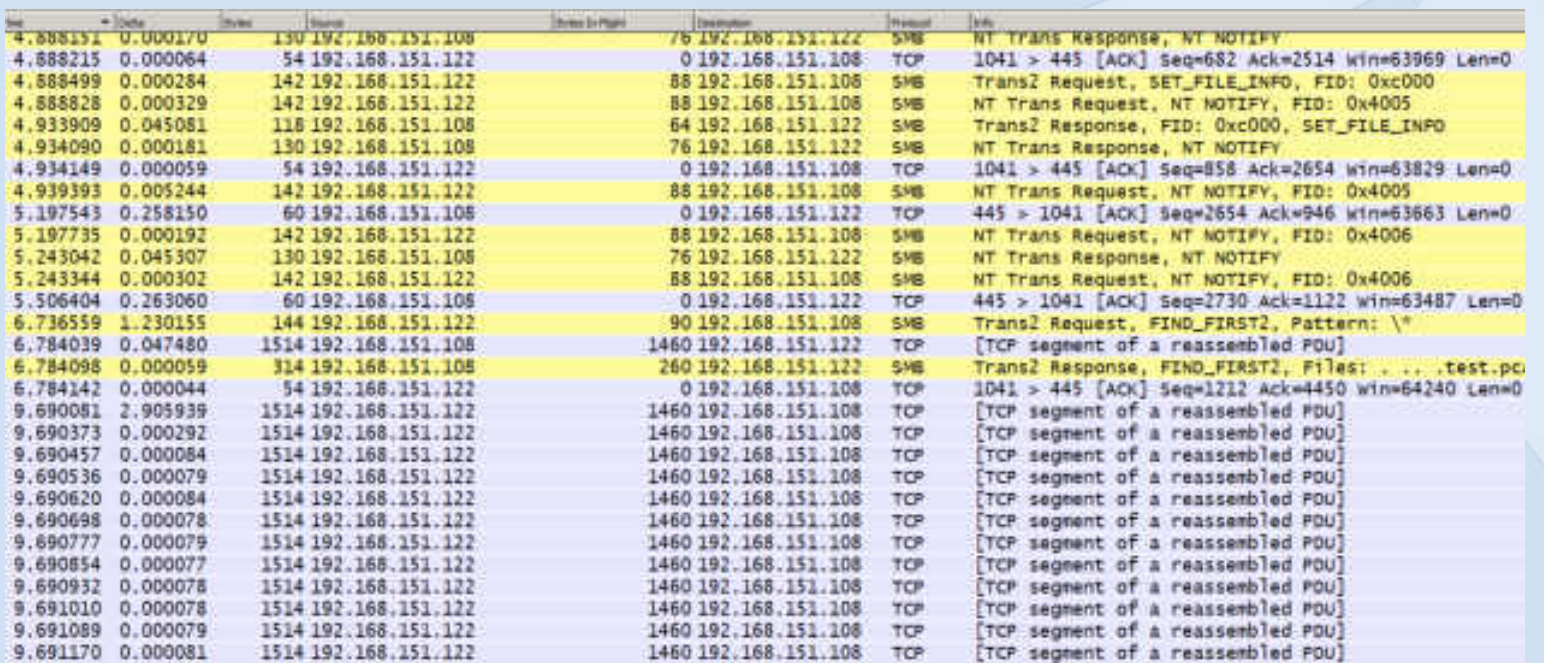

**The Bytes in Flight Column shows us how much payload is in each packet.** 

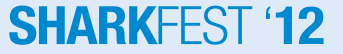

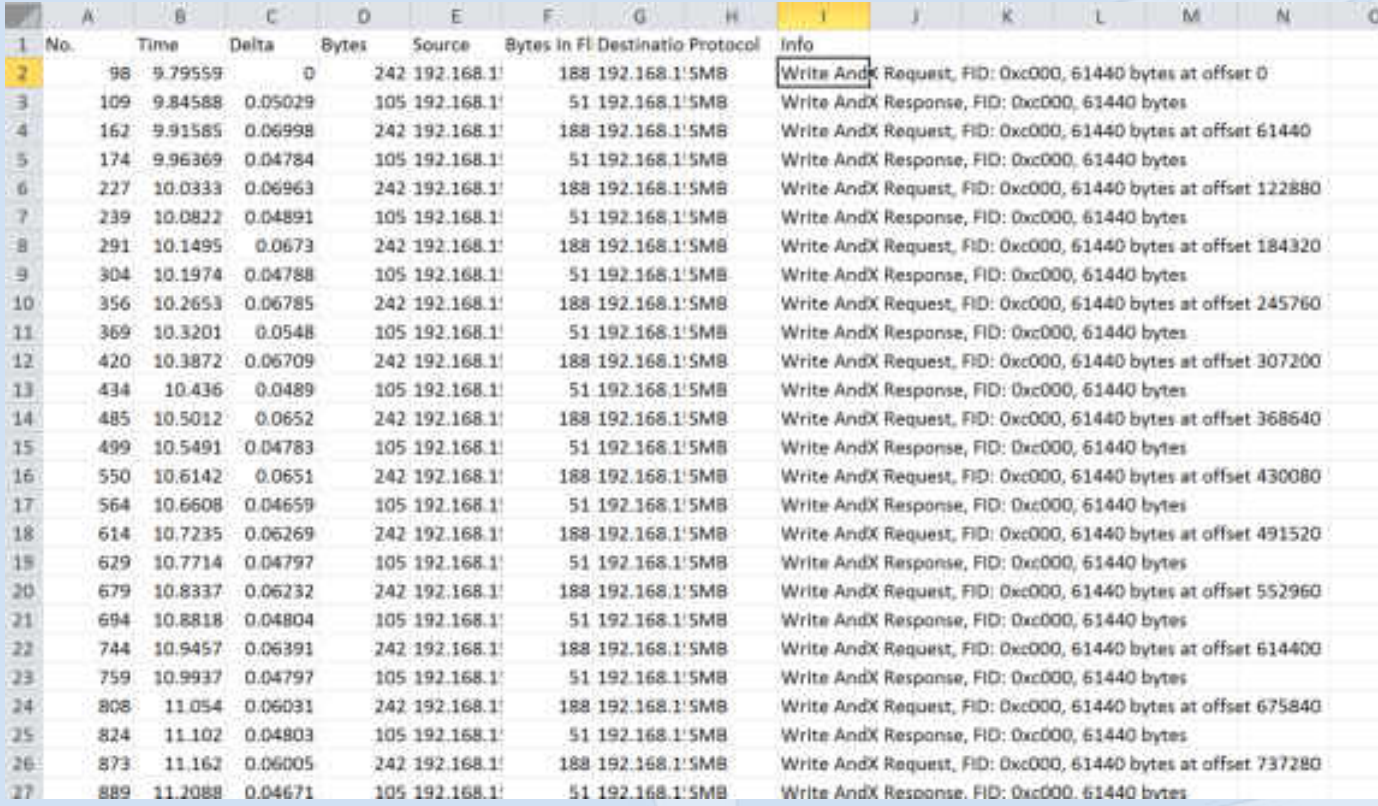

The Bytes in Flight Column shows us how much payload is in each packet.

#### **SHARKFEST '12**

#### $||x||$ Convert Text to Columns Wizard - Step 2 of 3 This screen lets you set field widths (column breaks). Lines with arrows signify a column break. To CREATE a break kye, clok at the desired position. To DELETE a break line, double click on the line. To MOVE a break line, click and drag it. Data preview tnfo. Write AndX Request, FID: Sac000, 61440 bytes at offset 0 Write AndX Response, FID: OxcOOO, 61440 bytes Write AndX Request, FID: Ozc000, 61440 bytes at offset 61440 Write AndX Response, FID: Oxc000, #1440 bytes мt heat > Cancel <Back Enith

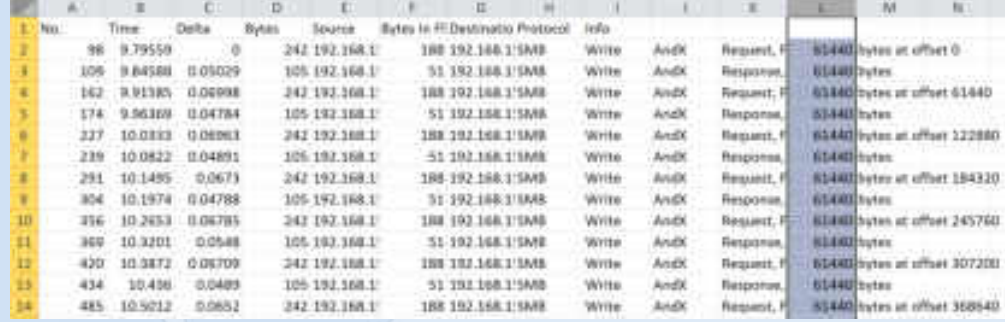

#### **SHARKFEST '12**

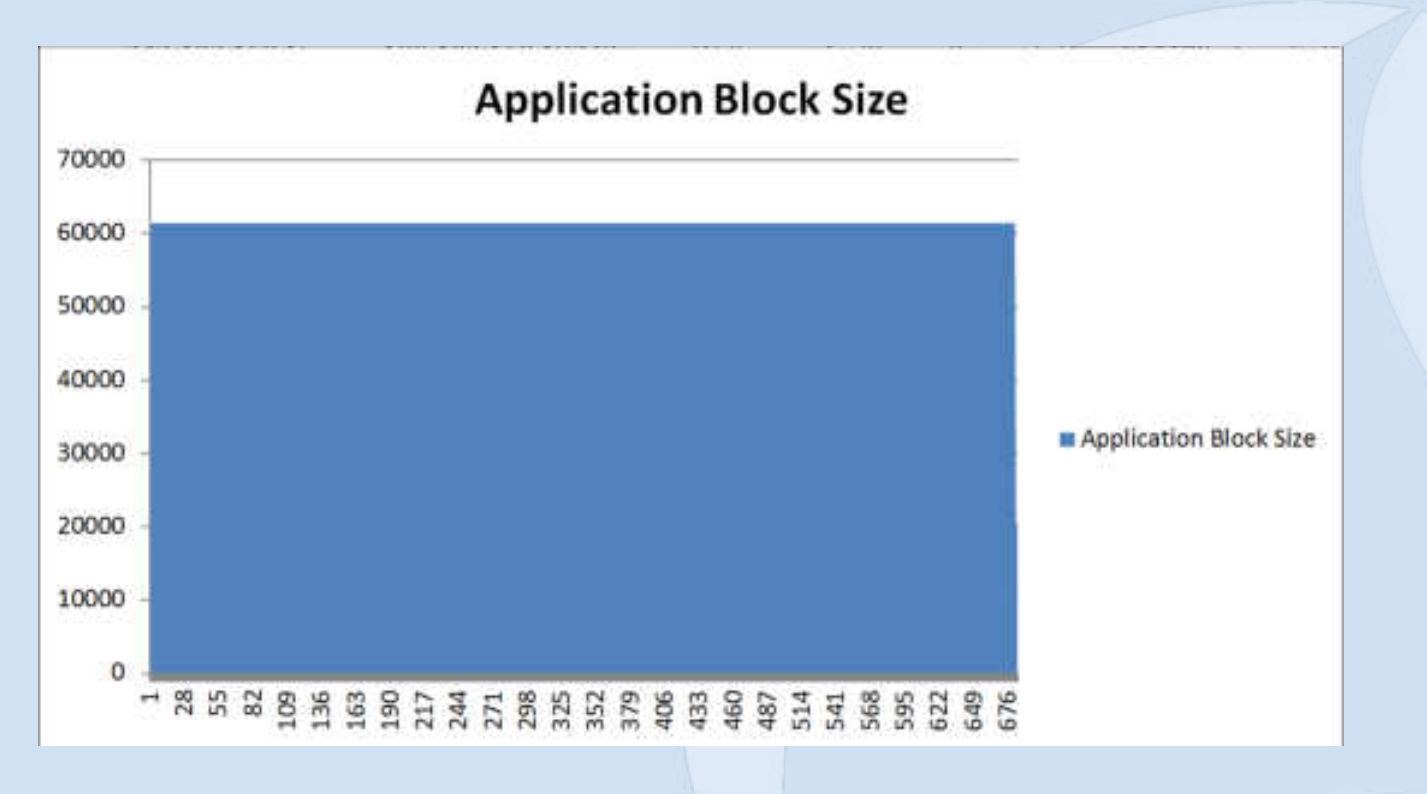

Graphed in Excel

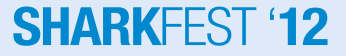

#### **Easier way for SMB/CIFS**

Add

Remove

tielo

#### **Wireshark: Preferences - Profile: Default** Columns El Liser Interface [The first list entry will be displayed as the leftmost column - Drag and drop entries to change column order] Layout Displayed Title Field type **Columns**  $\Box$ No. Number Font ₽ Time (format as specified) Time Colors ⊽ Delta Delta time displayed Capture  $\overline{\mathbf{v}}$ Packet length (bytes) Bytes Printing π Source address Source Name Resolution ⊽ Bytes In Flight Custom (top len) **Statistics** ₽ Destination Destination address (4) Protocols ы **SMB Bytes** Custom (smb.flie.zw.length) ⊽ Protocol Protocol ⊽ Irifn Information Properties

Field type:

Field name:

Custom

amb.fle.rw.length

#### $-10x$

#### **SHARKFEST '12**

Cancel

¥

Apply

OK.

#### **TCP Retransmissions**

- Every time a TCP segment is sent, a retransmission timer is started.
- When the Acknowledgement for that segment is received the timer is stopped.
- If the retransmission timer expires before the Acknowledgement is received, the TCP segment is retransmitted.

#### **TCP Retransmissions**

• Excessive TCP Retransmissions can have a huge impact on application performance.

• Not only does the data have to get resent, but TCP flow control (Slow Start) kicks into action.

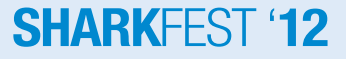

#### **Application Performance**

#### **Layer 7 Bottlenecks**

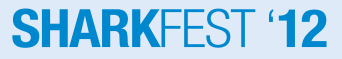

## **ULPs (upper layer protocols)**

- TCP often gets blamed for the ULPs problem.
	- The application hands down to TCP amount of data to go retrieve (application block size)
	- TCP then is responsible for reliably getting that data back to the application layer
		- TCP has certain parameters in which to work with and can usually be tuned based on bandwidth and latency
		- Many times too much focus is put on "tuning" TCP as the fix for poor performance in the network
- If the TCP advertised receive window is set to 64K and the application is only handing down to TCP requests for 16K, where is the bottleneck?

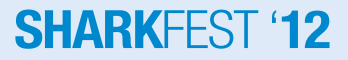

## **ULPs (upper layer protocols)**

#### **Case in point: CIFS/SMB**

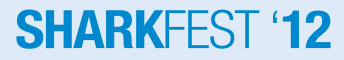

## **Troubleshooting CIFS/SMB**

- Arguably the most common File Transfer method used in businesses today.
- SMB was NOT developed with the WAN in mind.
- One of the most "chatty" protocols/ applications I run into (with the exception of poorly written SQL). **Cifs**

#### **CIFS/SMB Quiz**

• What is faster using MS File Sharing? – Pushing a file to a file server? – Pulling a file from a file server?

## **ULPs (upper layer protocols)**

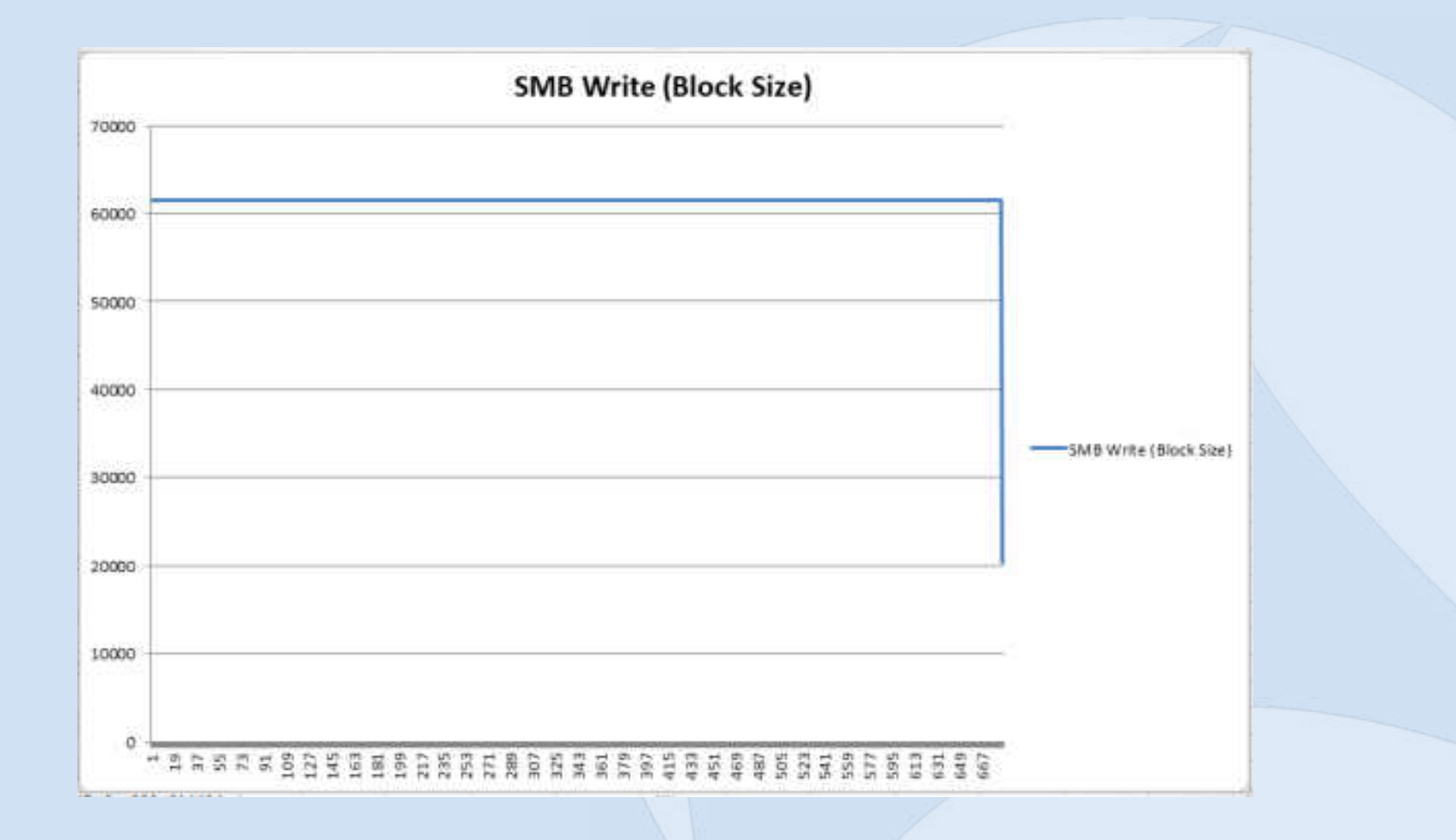

#### **SHARKFEST '12**

## **ULPs (upper layer protocols)**

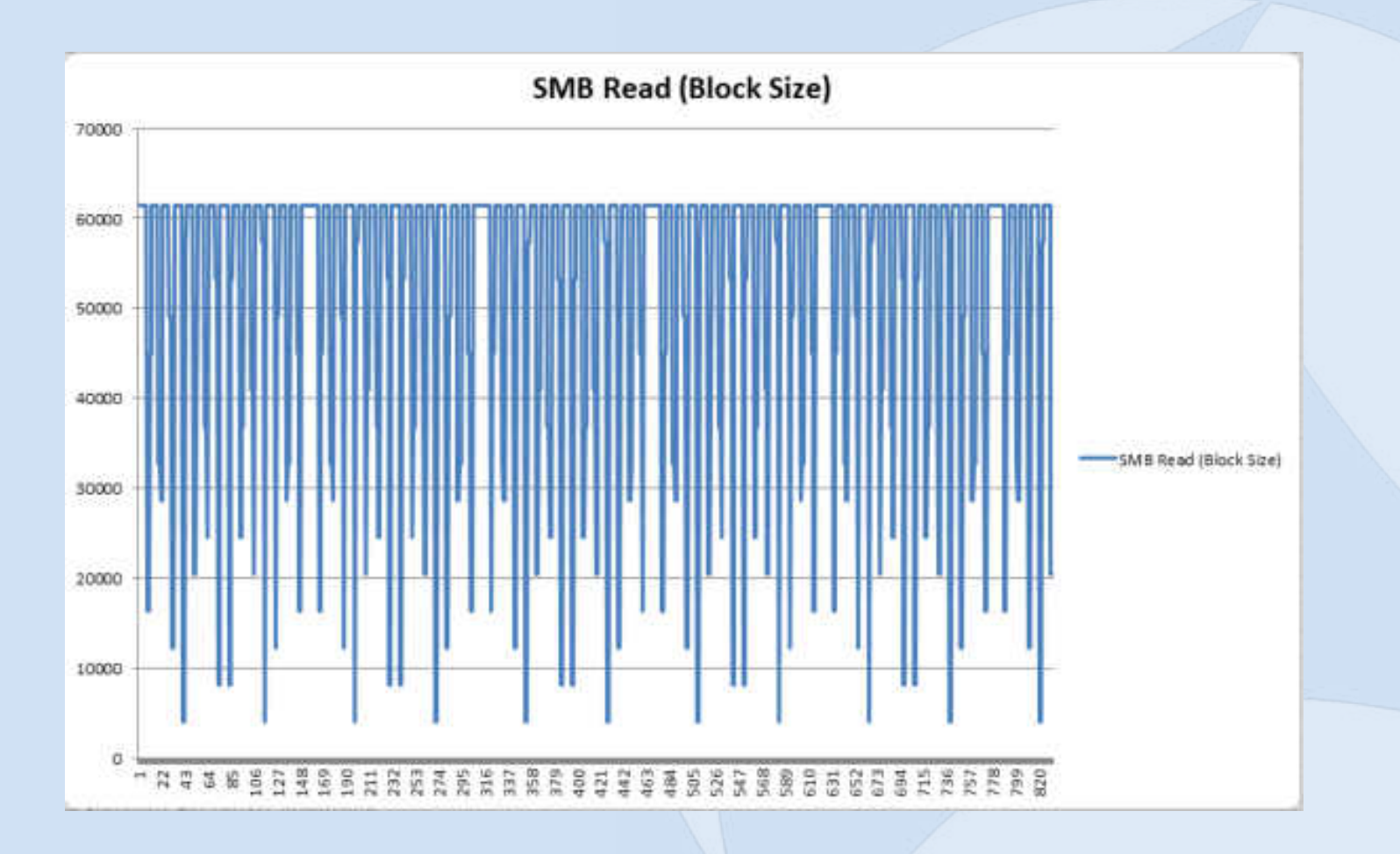

#### **SHARKFEST '12**

#### **CIFS/SMB**

• What is faster using MS File Sharing?

- Pushing a file to a file server?
- Pulling a file from a file server?
	- SMB Write (Pushing the file) can almost be 2X as fast as pulling (SMB Read)
	- Depends on the Latency

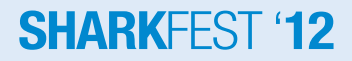

- SMB Maximum Transmit Buffer Size
	- Negotiated MaxBufferSize in the Negotiate Protocol response
	- Default for Windows servers is typically 16644 (dependent upon physical memory)

– Client default typically 4356

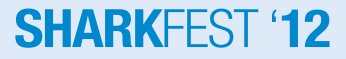

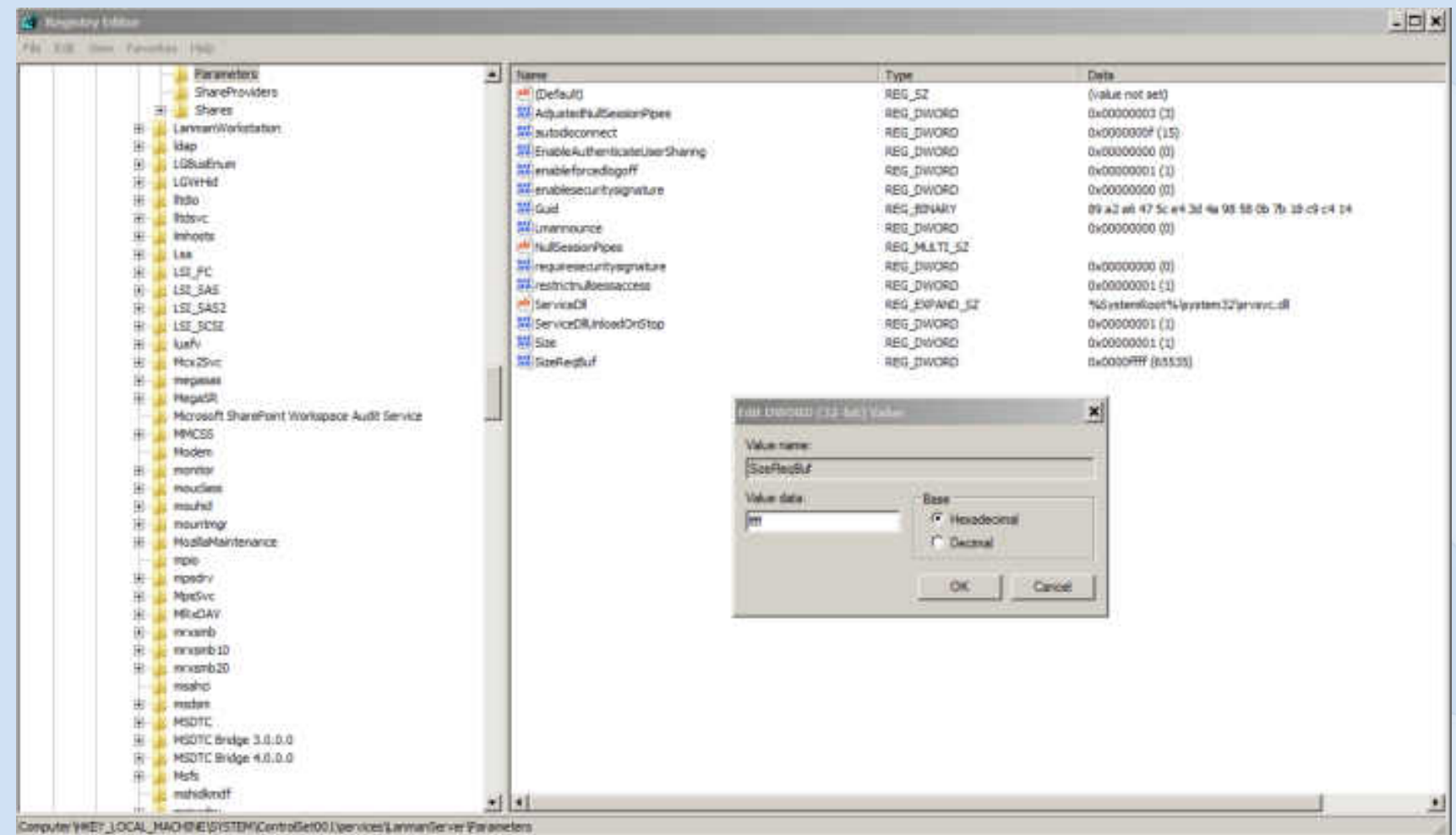

#### **SHARKFEST '12**

- Caveat:
	- SMB is extremely dependent upon the API
		- Even though you set the max buffer size to 64K, windows "share" data will always get truncated to 60K (61440) even though the server can support 64K

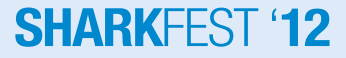

• Custom SMB APIs

– The Windows limitation can be exceeded by programs written to use SMB as they file transfer protocol

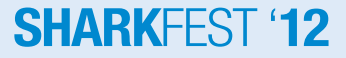

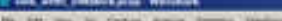

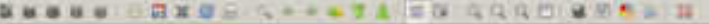

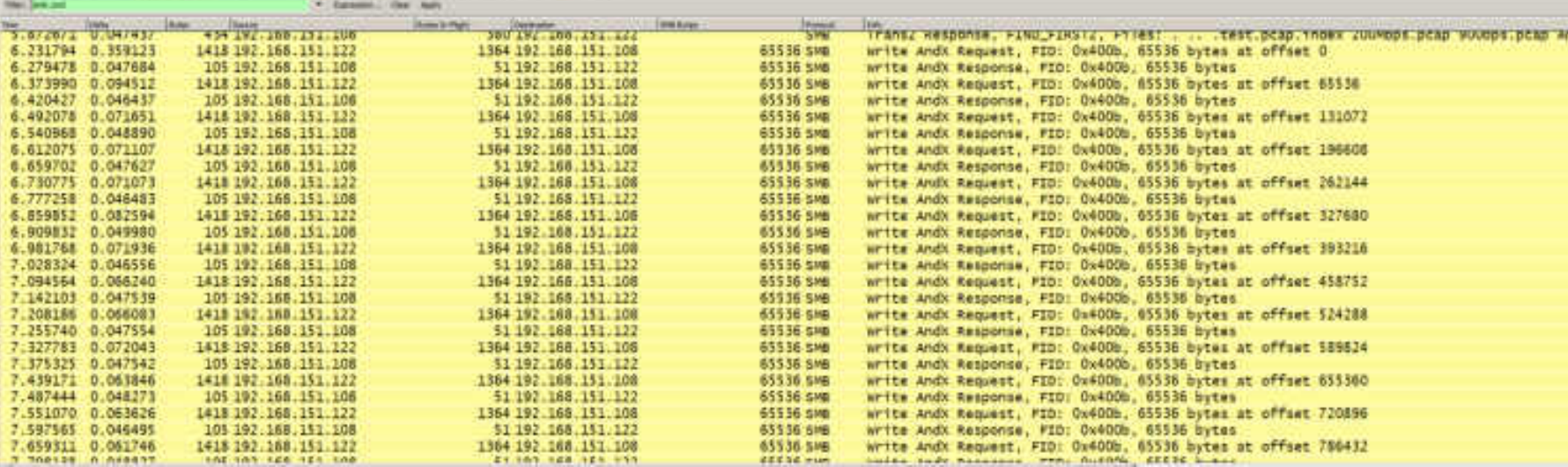

#### Note the SMB writes of 65,536

*This is a file transfer using a custom API on a Windows XP machine* 

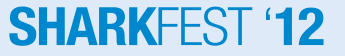

## **CIFS/SMB Tuning (Preallocation)**

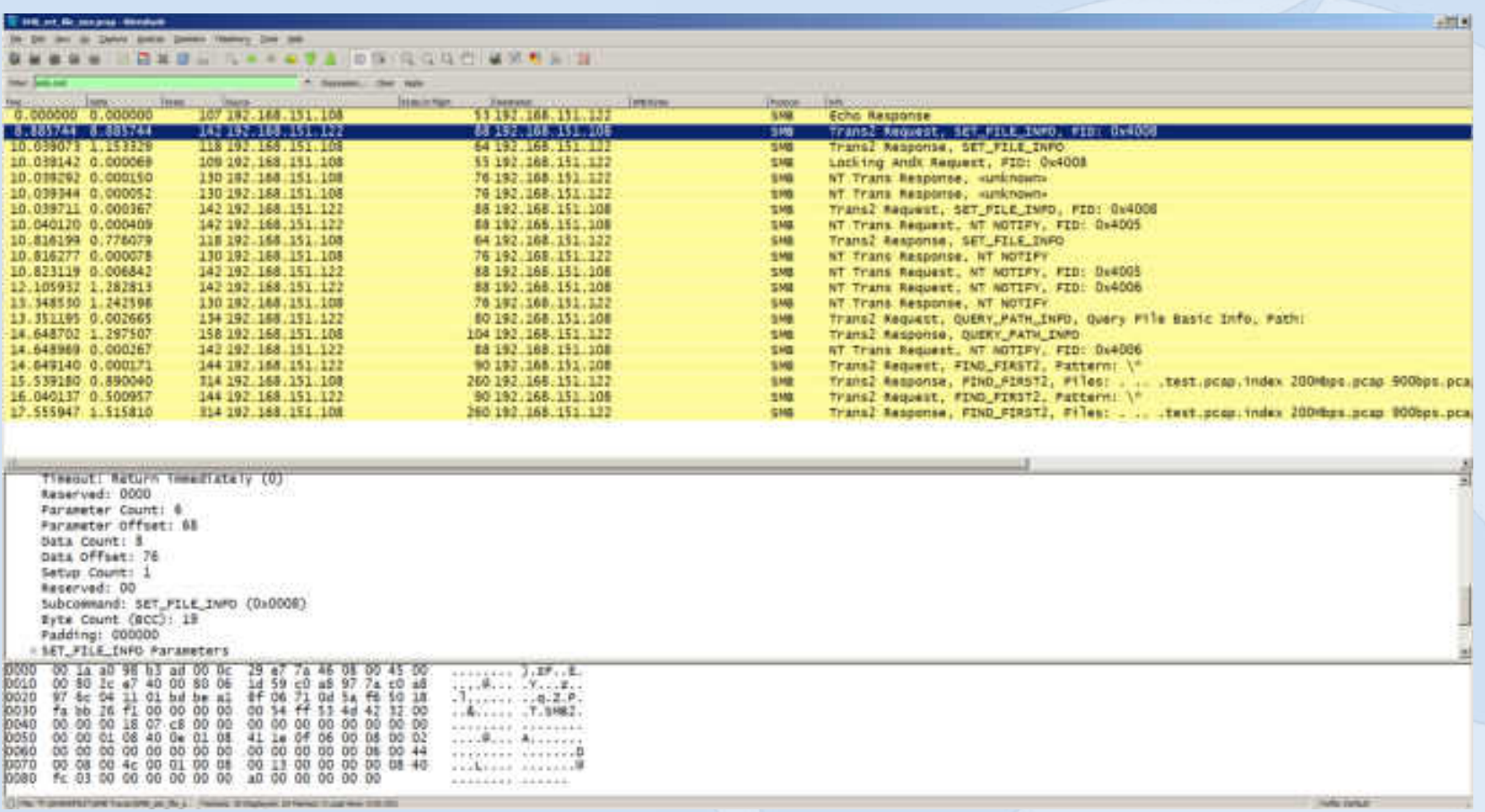

*Preallocation sets the file info for SMB Writes and can drastically reduce some* of the "chattyness" of SMB **SHARKFEST '12** 

#### **Instructor Demo of SMB Profiles**

#### **Demo of SMB Tracefiles**

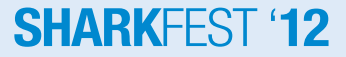

## **My personal SMB Profile**

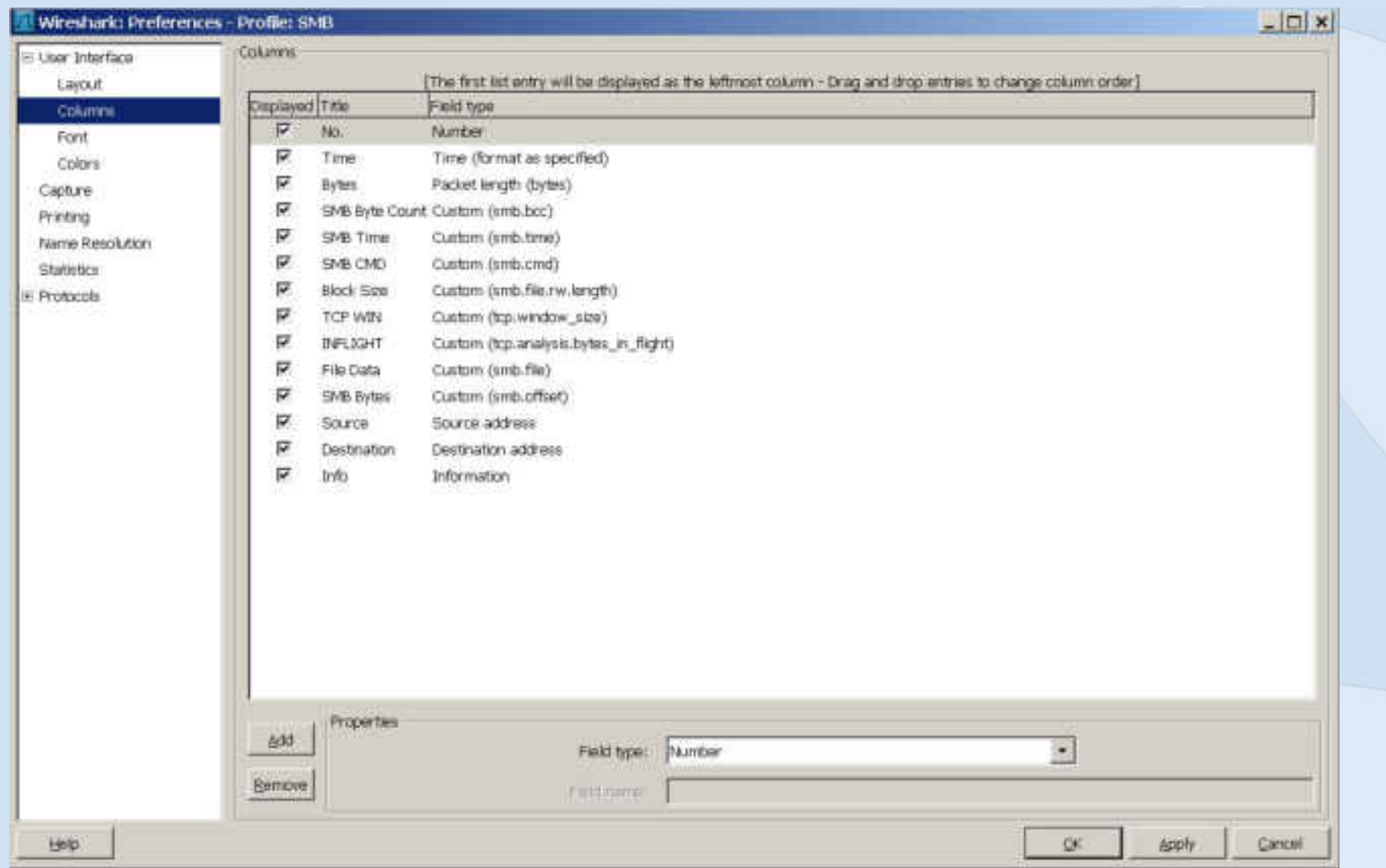

#### **SHARKFEST '12**

#### **Take Away Points**

- Building your own CDA is easy to do and may fit in a majority of the areas you need to capture from
- Pilot, Pilot, Pilot, it's not just a fancy reporting engine for Wireshark!
- Test your applications "Networkability" before they hit production.
- Use the Wireshark Profiles, they will save you a ton of time.

# **SHARKFEST '12**

**Wireshark Developer and User Conference** 

## **Mike Canney**

# Principal Network Analyst **Tektivity**

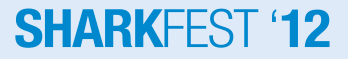